# Z CAMPERNET

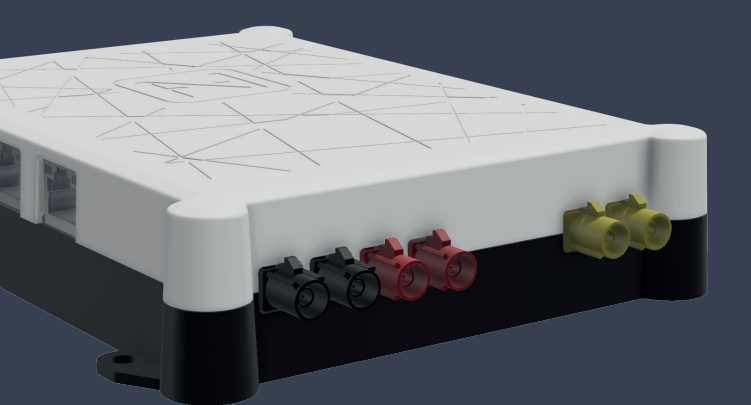

Guide de démarrage rapide

## Etendue de la livraison

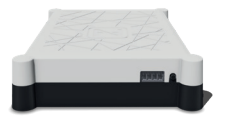

 $1 \times$  CAMPFRNET  $1 \times$  Bornier  $4 \times$  TX10

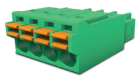

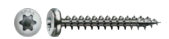

# Juridique

Conseils techniques www.antretter-huber.com/technische-hinweise

Mention légale www.antretter-huber.com/rechtliche-hinweise

Déclaration de conformité www.antretter-huber.com/konformitätserklärung

WEEE Nr.: DE 50397397 Plage de fonctionnement: 9–30 V, max. 3 A

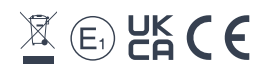

Choisissez un emplacement approprié pour le CAMPERNET. Faites attention aux points suivants:

- Distance périmétrique de 10 cm
- Carte SIM non face vers le bas
- Ne pas exposer directement au soleil
- Ne pas couvrir avec des vêtements ou autres

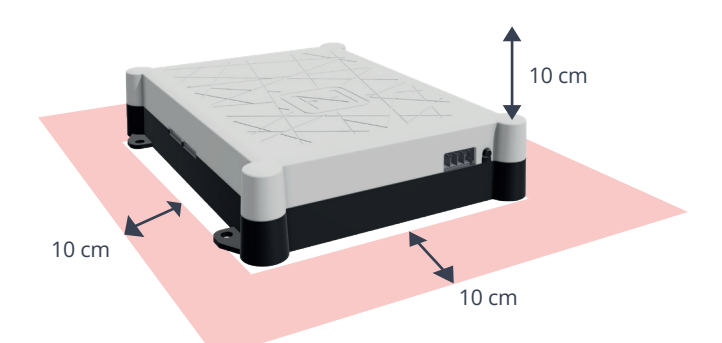

Tension d'alimentation: 9–30 VDC max. 3 A Section de câble: 0,25–1,5 mm² (toron/fil) Adaptez le type de câble en conséquence

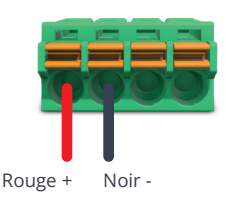

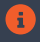

Le CAMPERNET démarre automatiquement lorsque la tension d'alimentation est appliquée.

Une connexion WLAN au CAMPERNET est nécessaire pour le fonctionnement. Scannez simplement le code QR sur l'appareil ou connecter manuellement via le menu WLAN de l'appareil final.

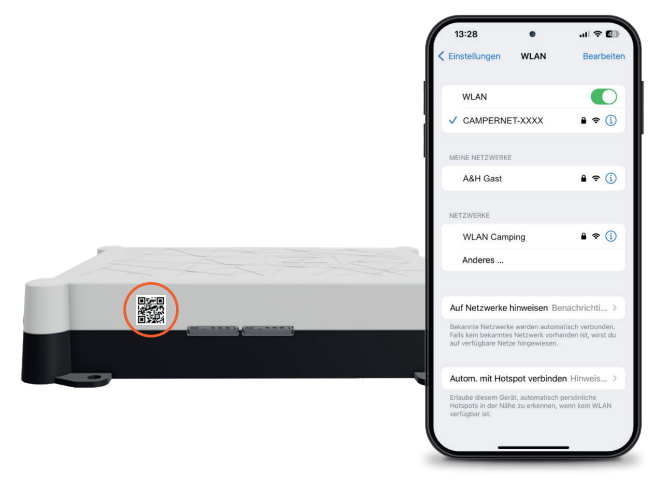

# Appeler l'interface utilisateur

Pour accéder à l'interface utilisateur CAMPERNET, ouvrez l'adresse suivante dans votre navigateur:

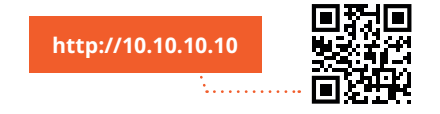

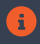

Si la page ne se charge pas, désactivez les données mobiles sur votre smartphone.

# Installer l'application Web

#### *iOS*

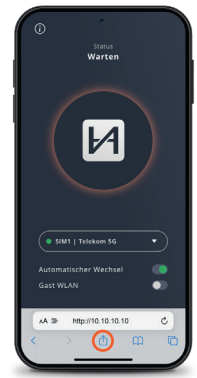

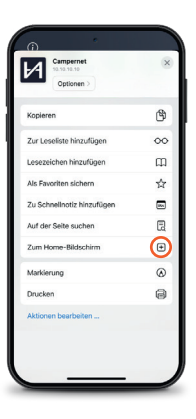

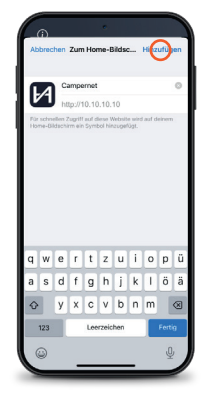

*Représentation: Safari*

#### *Android*

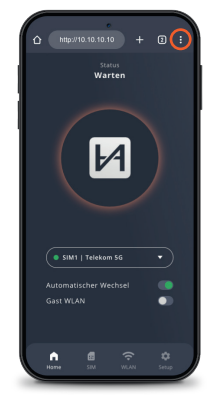

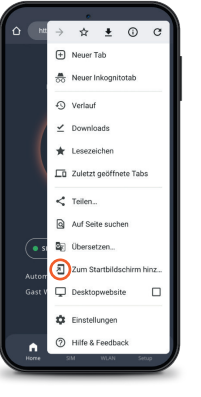

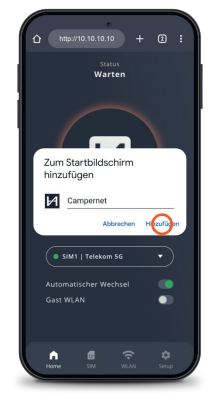

*Représentation: Google Chrome*

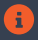

Avec l'icône WebApp, vous pouvez accéder directement à l'interface utilisateur. L'entrée de http://10.10.10.10 n'est alors plus nécessaire.

### WebApp CAMPERNET

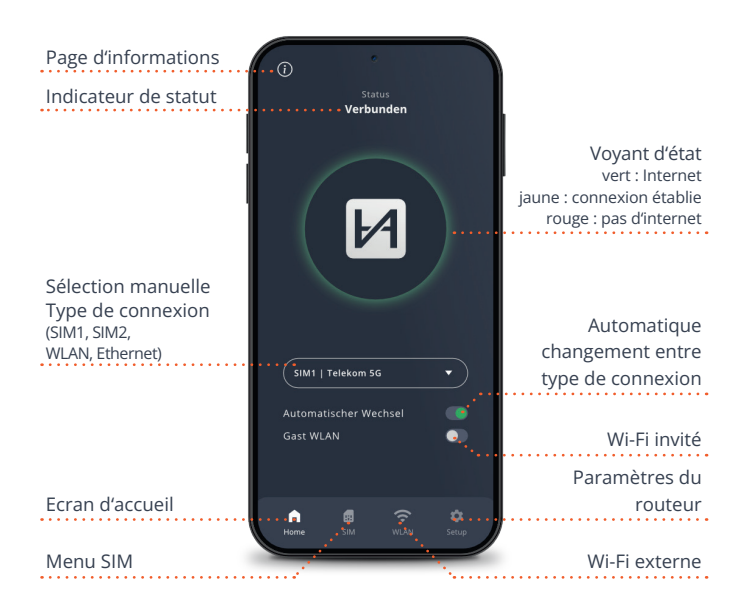

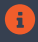

Le voyant d'état du routeur correspond au voyant d'état de la WebApp. Lumière sur le CAMPERNET s'éteint 5 minutes après la fermeture de la WebApp. Le bouton sur le CAMPERNET l'active à nouveau.

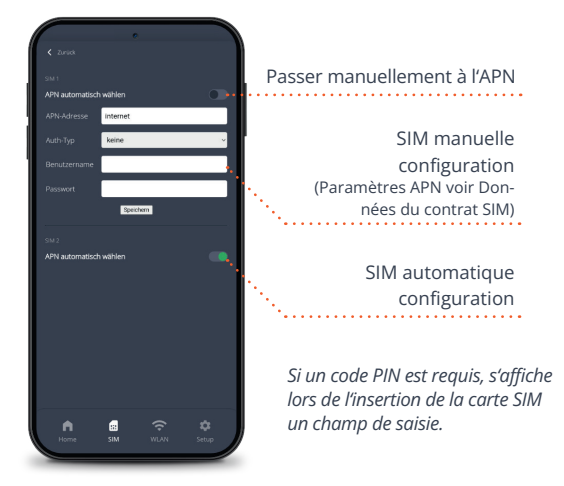

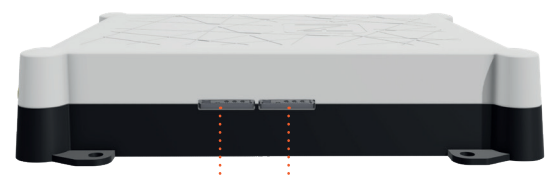

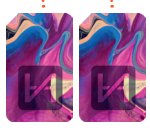

#### Deux emplacements pour carte SIM

Poussez la micro SIM jusqu'à ce qu'elle clics. Les contacts dorés le clique SIM dessous.

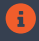

Les données de la carte SIM sont enregistrées et sont disponibles pour les deux emplacements SIM.

## Wi-Fi externe

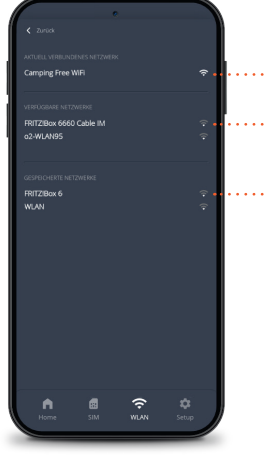

Réseaux enregistrés (Peut être enlevé) Connexion Wi-Fi actuelle Réseaux Wi-Fi disponibles

Renvoi automatique sur les pages de connexion WiFi

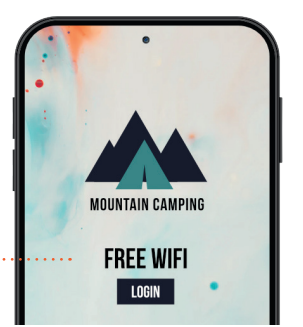

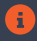

Avec la répétition WiFi, le CAMPERNET passe automatiquement à l'antenne externe pour augmenter la portée.

## Paramètres du routeur

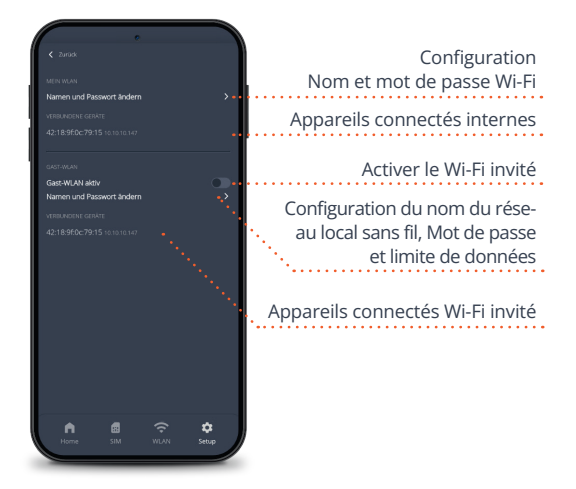

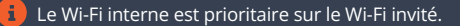

## Vous pouvez trouver notre FAQ sur www.antretter-huber.com/service

Pour toute autre question, veuillez contacter service@antretter-huber.com

#### Restez en contact avec nous

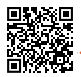

facebook.com/AntretterundHuber

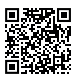

instagram.com/antretterundhuber

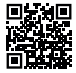

youtube.com/@antretterhuber831

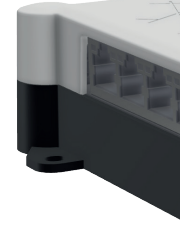

Merci d'avoir acheté nos appareil. Nous espérons que vous l'apprécierez.

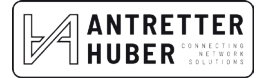